## Jira 라이선스 변경하기

이 문서는 Jira의 라이선스를 변경하기 위한 가이드를 공유한다.

- [Jira 라이선스 변경](#page-0-0)
- [ADD-ONS 라이선스 변경](#page-0-1)

## <span id="page-0-0"></span>Jira 라이선스 변경

• 관리자 계정 접속 → <mark>○ 클릭 → 응용프로그램 클릭</mark>

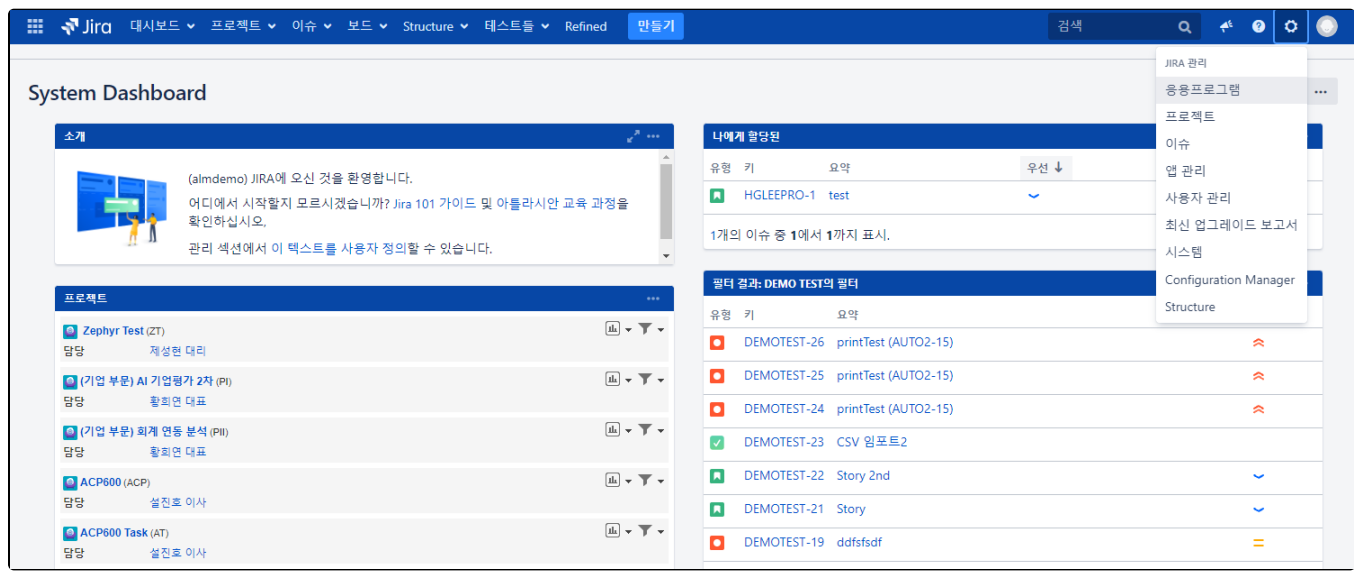

버전과 라이센스 탭 → Jira Software 클릭 → 라이선스 입력

<span id="page-0-1"></span>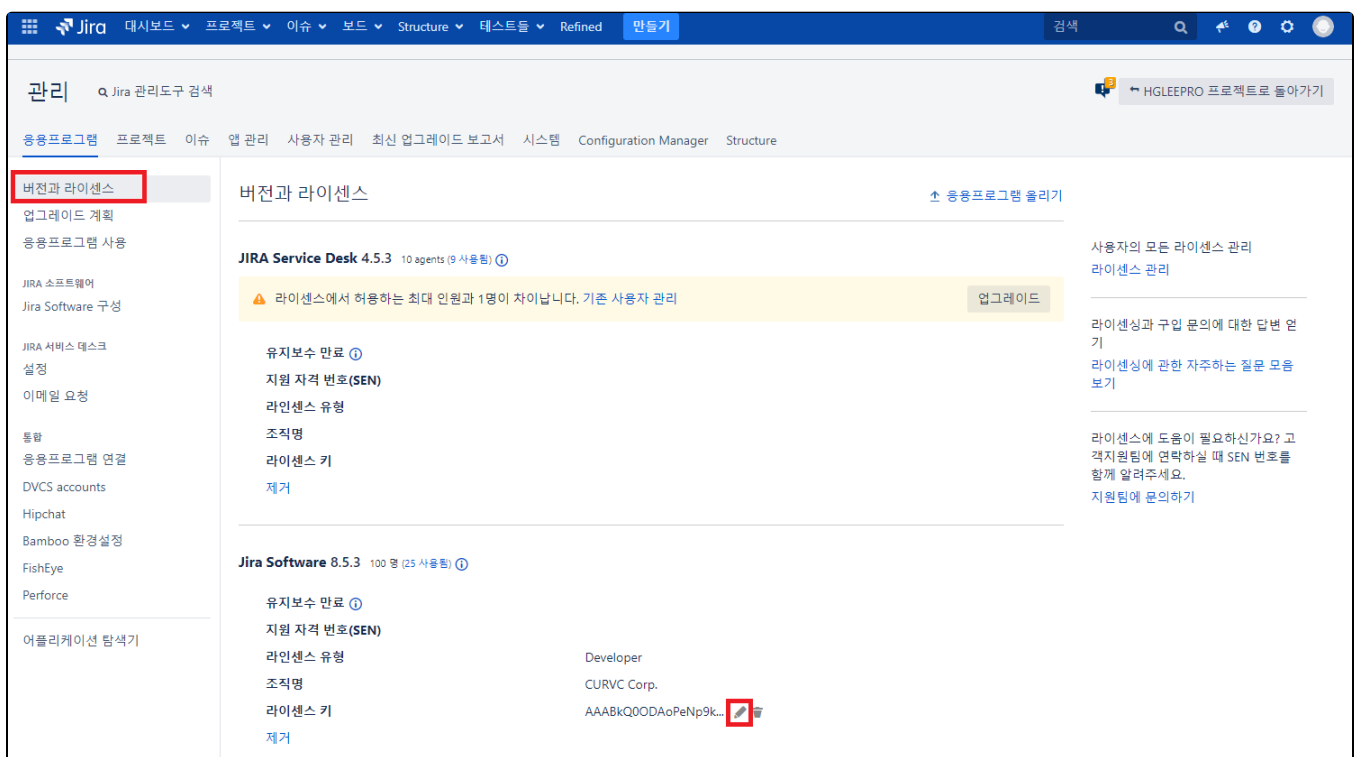

## ADD-ONS 라이선스 변경

■ 관리자 계정 접속 → <mark>○ 글릭 → 앱 관리 클릭</mark>

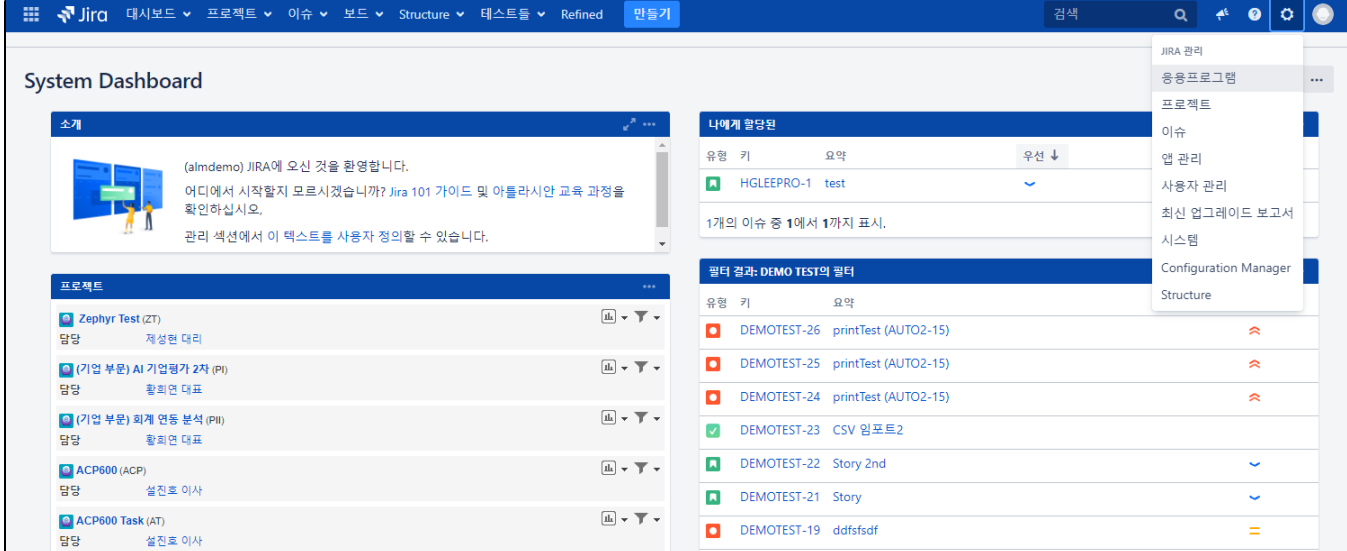

앱 관리 탭 → Addon 클릭→ 클릭 → 라이선스 입력

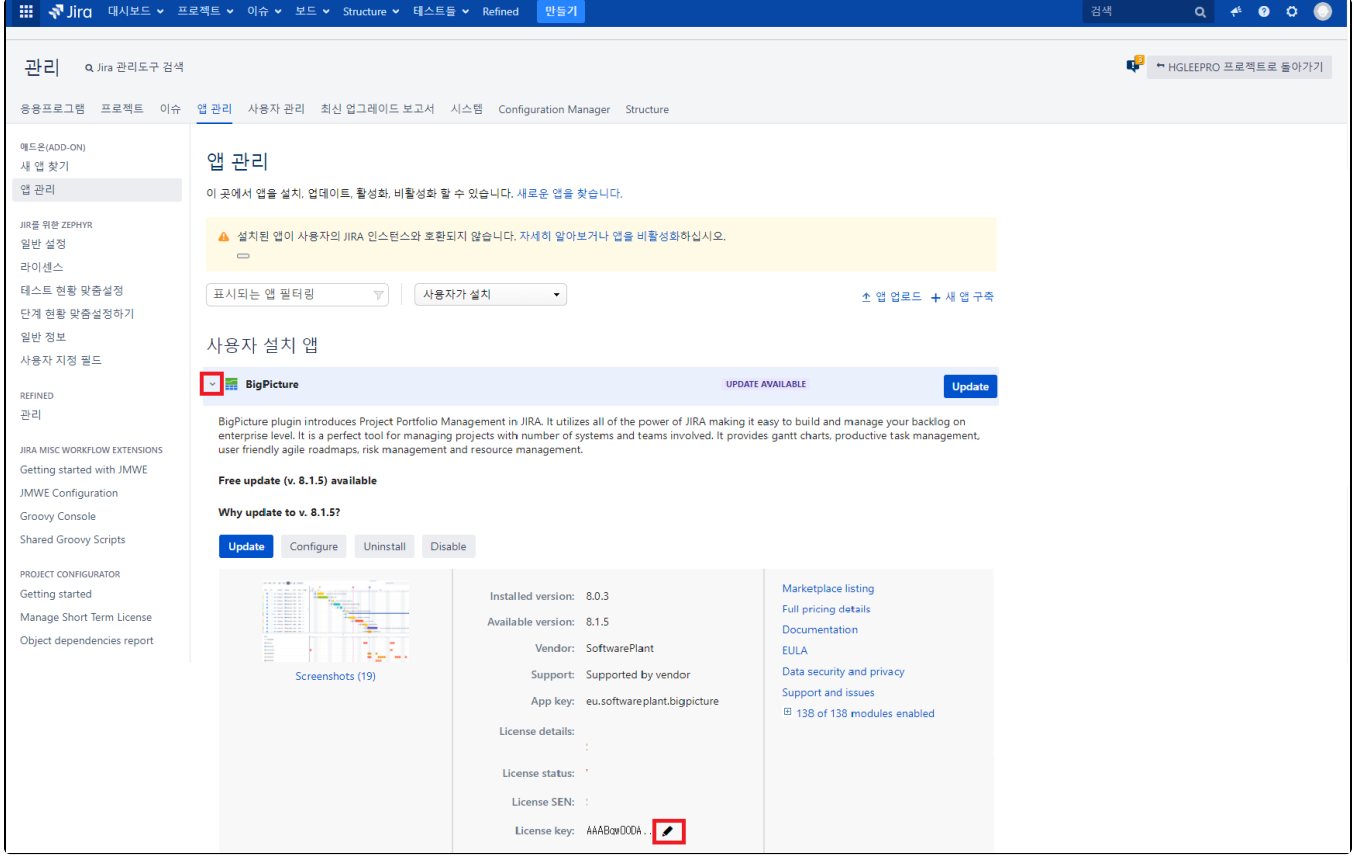